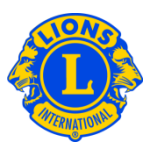

## **Frequently Asked Questions**

## **Q: How do I use the MyLCI website?**

A: There are three ways to navigate the MyLCI website: from a district-wide perspective, from an individual club perspective and from a functional perspective.

The My District menu provides district officers with a district-wide view of their district. The My District >> Clubs menu item provides a summary view of each of the clubs in the district. From the District Clubs page a district officer can search and review information on any individual club within their district, by clicking on the View Members, View Officers or View Statements links panel associated with the individual club.

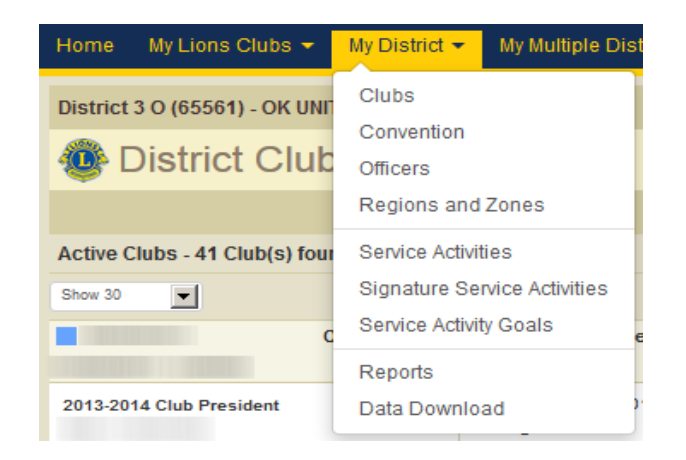

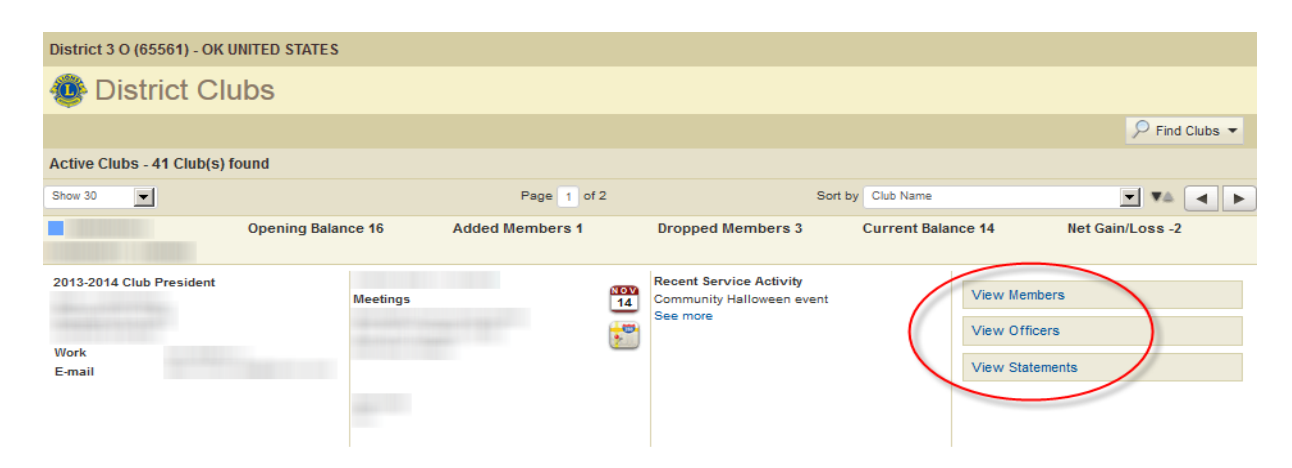

## **Lions Clubs International MyLCI Club Viewing Frequently Asked Questions**

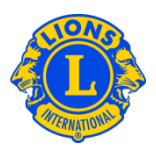

The My Lions Clubs menu provides district officers with a club-specific view. That menu allows users to see detailed information about the specific club like their Reporting History, Statements or their club meeting information.

From any function within the My Lions Clubs menu district officers can navigate from club to club using the Select a different club drop down. For example, I can select My Lions Clubs, then select the Service Activities function. I will view the Service Activities for an individual club. Then I can use the Select a different club drop down to see the Service Activities of another club.

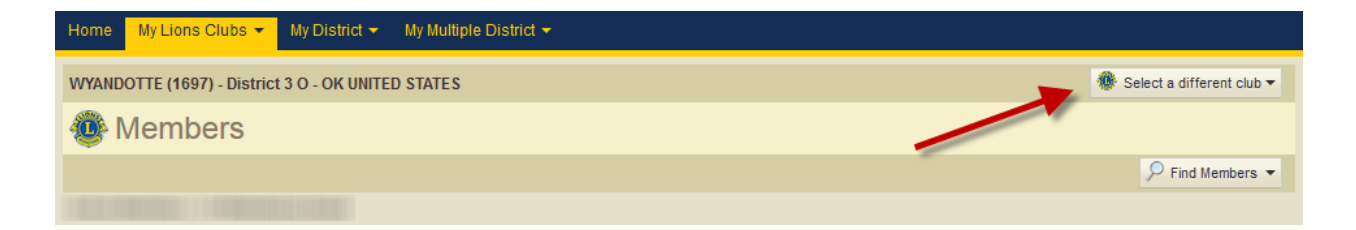

## **Q: How do I see the clubs in my district?**

A: The My District menu provides district officers with a district-wide view of the district. From the My District menu select the Clubs menu item to view all clubs in the district. The My District >> Data Download menu item will provide a district-wide file of the data in the district.